## Writing your first program

In order to create a working Console application you need to add C# code to the default skeleton project code generated by the Visual Studio IDE:

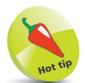

As you type the code, a suggestion box will appear. This is the "IntelliSense" feature. You can select an item then insert it into your code by pressing the Tab key or the Spacebar.

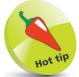

The **Main()** method is automatically called whenever a C# program is run – to execute the instructions contained within its **{ }** braces.

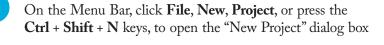

- In the "New Project" dialog box, select the **Installed**, **Visual C#**, **Console App (.NET Core)** item
- Enter a project name of your choice in the **Name** field in this case the project name will be "Hello"
- 4 Click on the **OK** button to create the new project and see the **Code Editor** display the default skeleton project code
- 5

2

3

Position the cursor at the end of the line that reads Console.WriteLine( "Hello World!");

- 6
- Hit Enter to add a new line, then precisely type this code Console.WriteLine( "Press Any Key To Continue...");
- 7

Hit **Enter** to add another new line, then type this code **Console.ReadKey( )**;

| <b>М</b> Не | ello   |       |                                                 | -     |     | х   |
|-------------|--------|-------|-------------------------------------------------|-------|-----|-----|
| Program     | n.cs · | + ×   |                                                 |       |     | -   |
| C# Hello    | )      |       | 👻 🔩 Hello.Program 🚽 🖓 Main(string[] args)       |       |     | -   |
| 1           | 1      | us    | ing System;                                     |       |     | ÷   |
| 2           | 2      |       |                                                 |       |     |     |
| 3           | 3      | 🗆 nai | mespace Hello                                   |       |     |     |
| 4           | 4      | {     | 0 references                                    |       |     |     |
| 5           | 5      |       | class Program                                   |       |     | 10  |
| 6           | 6      |       | {<br>0 references                               |       |     |     |
| 7           | 7      | Ē.    | <pre>static void Main(string[] args)</pre>      |       |     |     |
| 8           | 8      |       | {                                               |       |     |     |
| 9           | 9      |       | Console.WriteLine("Hello World!");              |       |     |     |
| 10          | 0      |       | Console.WriteLine("Press Any Key To Continue"); |       |     |     |
| 11          | 1      |       | Console.ReadKey();                              |       |     |     |
| 12          | 2      |       | }                                               |       |     |     |
| 13          | 3      |       | }                                               |       |     |     |
| 14          | 4      | {}    |                                                 |       |     |     |
| 15          | 5      |       |                                                 |       |     | -   |
| 100 %       | Ŧ      | 🗢 N   | o issues found 🛛 🚿 🔹 🔺 👘 🕨 🕨 Ln: 10 Ch:         | 63 SP | c c | RLF |

## ...cont'd

Now, select **File**, **Save Hello**, or press the **Ctrl** + **S** keys, to save the completed C# Console application

Then, select the **Start** Start button on the Toolbar, or press the F5 key, to build and run the application

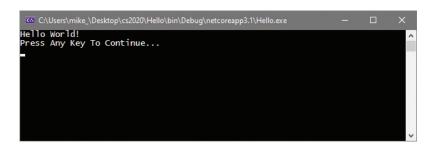

A Console window like the one shown above should now appear, displaying a traditional programming greeting.

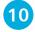

Hit **Enter**, or click the **Stop** button, to close the application and see the Console window disappear

## **Code analysis**

Examination of the code helps to understand what is happening:

- **using System** ; This is a <u>directive</u> allowing the **System**.**Console** class object to be written without the **System**. prefix.
- **namespace Hello { }** This is a <u>declaration</u> that creates a unique namespace wrapper in which to enclose your program.
- **class Program { }** This declaration creates a "Program" class in which to create your own program properties and methods.
- static void Main( string[ ] args ) { } This declaration creates a standard Main( ) method in which to write your C# code.
- **Console.WriteLine( "Hello World!"** ) ; This is a <u>statement</u> that calls upon the **WriteLine( )** method of the **Console** class to output text enclosed in quote marks within its parentheses.
- Console.ReadKey(); This statement calls upon the ReadKey() method of the Console class to wait for any key to be pressed.

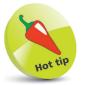

To edit the default Console window colors and font, right-click its window Titlebar and choose **Properties**. For clarity, all other Console window screenshots in this book feature Lucida Console 14-pixel **Font** in black **Screen Text** on a white **Screen Background**.

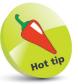

Code listed throughout this book is colored to match the default syntax highlight colors of the Visual Studio Code Editor for easy recognition.

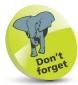

Calling the **ReadKey()** method is a little trick to keep the Console window open until you press any key. Without this statement, the application would output its message then immediately exit.